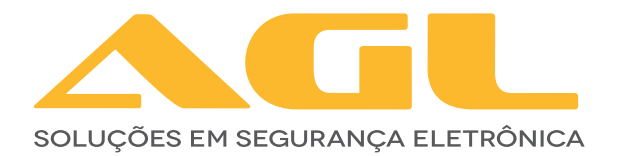

# **FECHADURA DIGITAL INTELIGENTE N-12**

BLUETOOTH

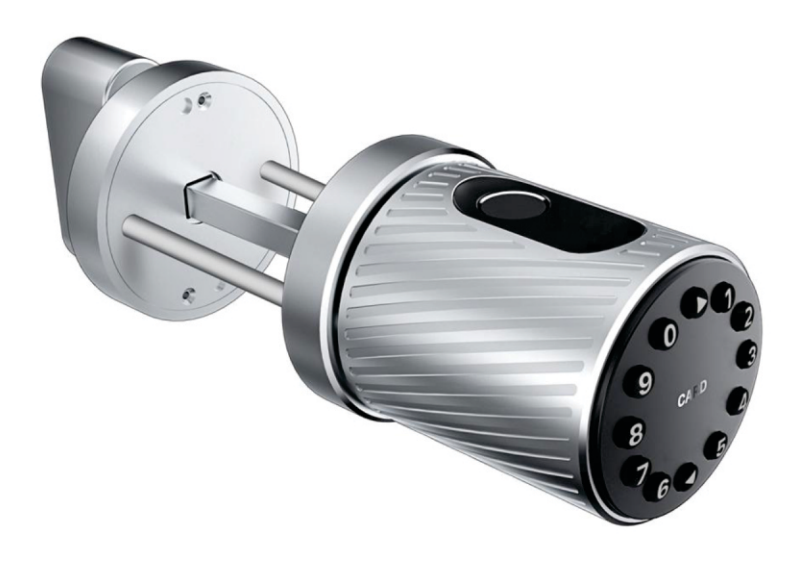

## MANUAL DE INSTRUÇÕES

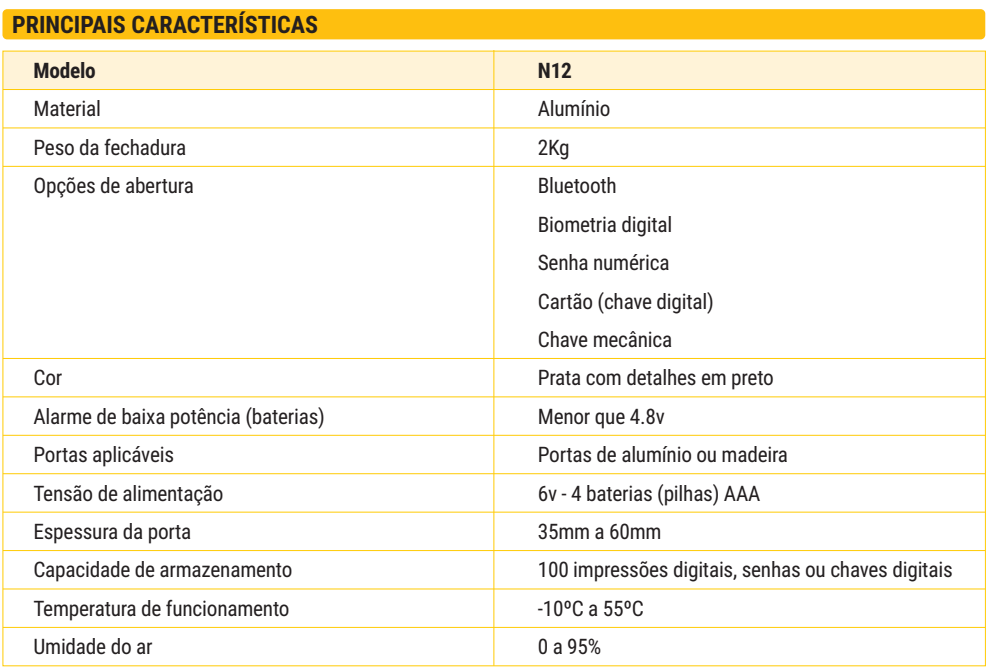

#### **CONTEÚDO DA EMBALAGEM**

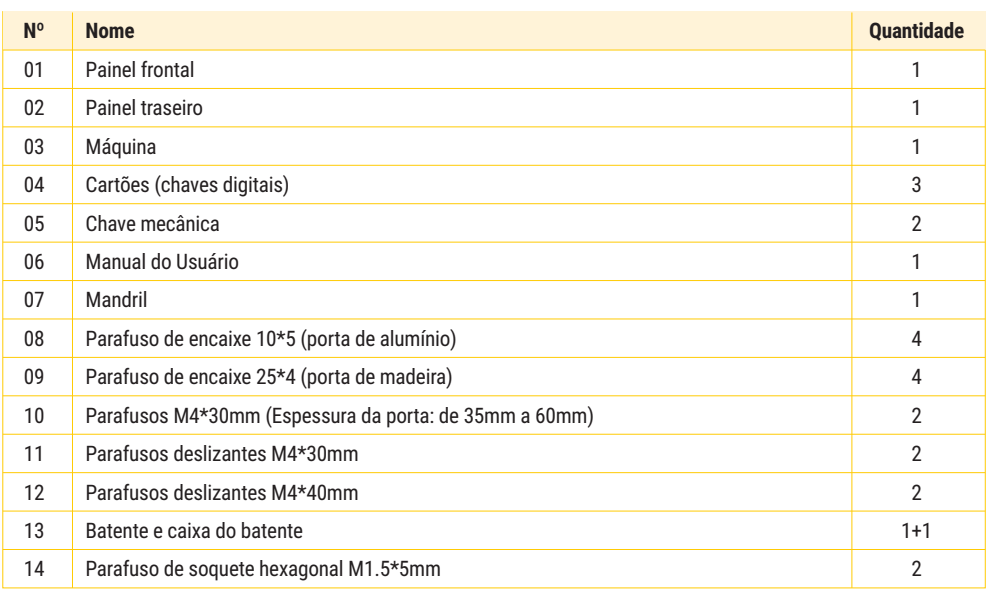

#### **ATENÇÃO ESPECIAL PARA:**

- 1. Deixar as chaves convencionais sempre fora de casa, para abertura através da chaves;
- 2. Por favor, troque as pilhas quando o aviso de bateria fraca for emitido;
- 3. Faça a instalação com cuidado, para não romper os cabos de alimentação das pilhas;
- 4. Leia esse manual com cuidado, antes da instalação e guarde para futuras consultas.

#### **DIMENSÕES DA FECHADURA**

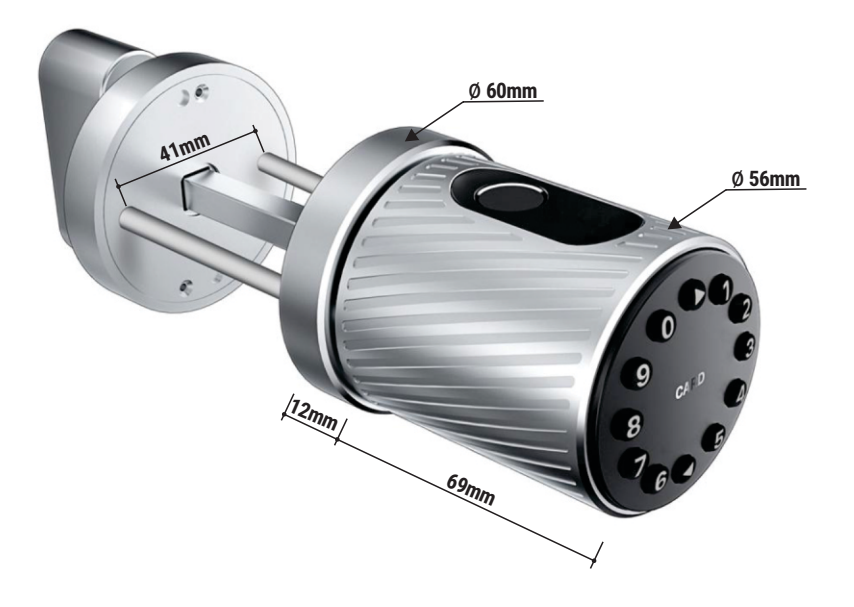

#### **DIMENSÕES DA MÁQUINA**

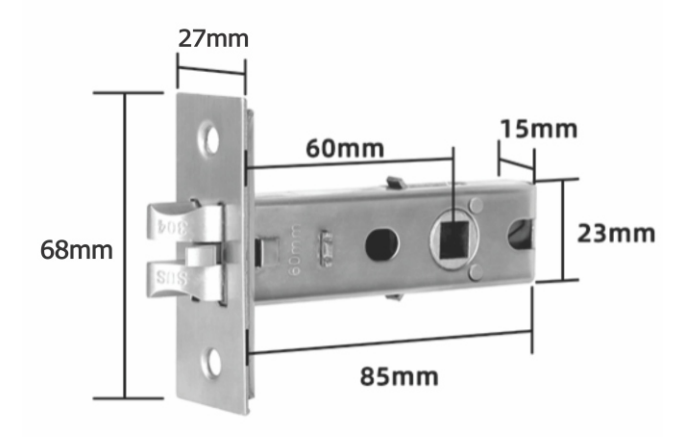

#### **INSTALAÇÃO**

### **1º Passo**

Instalação da máquina

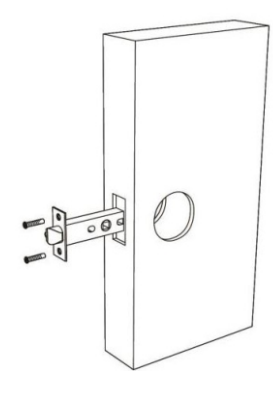

**3º Passo** Fixe a parte de trás.

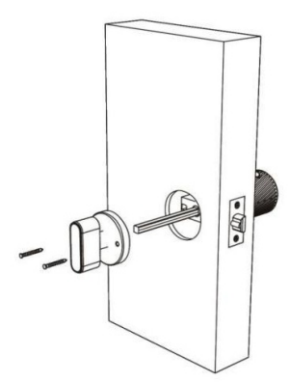

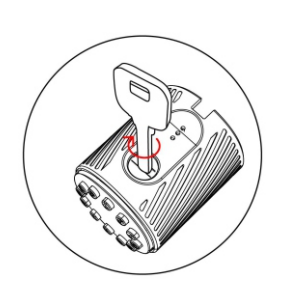

**2º Passo** Fixe a parte frontal da fechadura

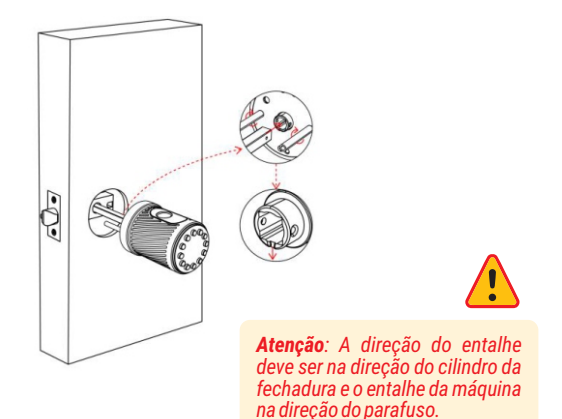

#### **4º Passo**

Instalação das baterias.

- 1. Insira a chave mecânica e gire no sentido antihorário para destravar
- 2. Remova o painel com os botões numéricos
- 3 Instale as baterias
- 4. Retire o parafuso e aperte-o no sentido horário (A primeira instalação não requer a remoção dos parafusos do painel)
- 5. Substitua as baterias
- 6. Recoloque o painel dos botões numéricos
- 7. Gire a chave no sentido horário para travar
- 8. A instalação está concluída!

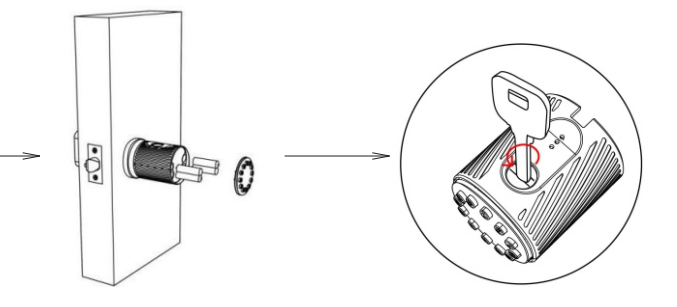

#### **INICIALIZAÇÃO DO SISTEMA**

- 1. Remova os dois parafusos do painel traseiro
- 2. Com cuidado remova o painel frontal
- 3. No painel frontal levante a membrana de proteção
- 4. Localize o botão RESET (mostrado na imagem)
- 5. Pressione o botão por 5 segundos
- 6. Aquarde o aviso 'Sucesso de inicialização'
- 7. A inicialização está completa!

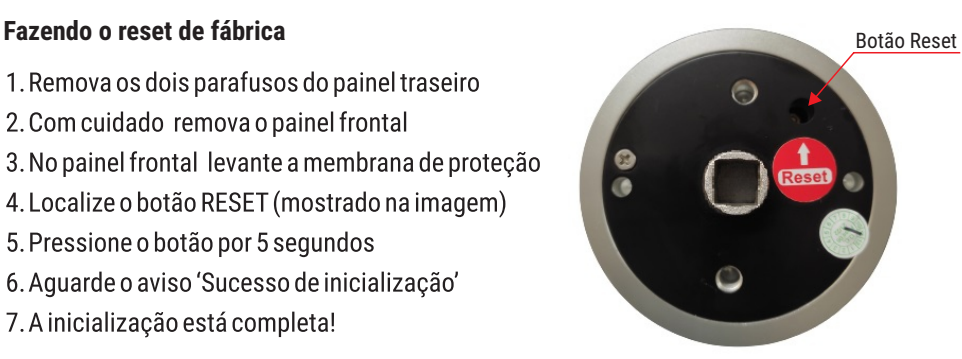

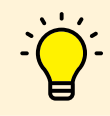

*Observação: Para facilitar a sua localização, o botão RESETsai de fábrica identificado por uma etiqueta.* 

#### **PRECAUÇÕES**

- 1. Antes de cadastrar a impressão digital, por favor, assegure-se de que as marcas das digitais estejam livres de obstruções e que a área de reconhecimento na superfície do dedo estejam livres de resíduos (áqua, óleo, doce, poeira, etc.)
- 2. O número máximo de impressões digitais que podem ser cadastradas nesse produto é 100. É recomendado que o usuário entre com duas impressões digitais para reduzir o risco de não reconhecimento da digital, devido ao desgaste após a entrada.
- 3. Para cadastrar a impressão digital, você deve usar o mesmo dedo três vezes (multiângulo).

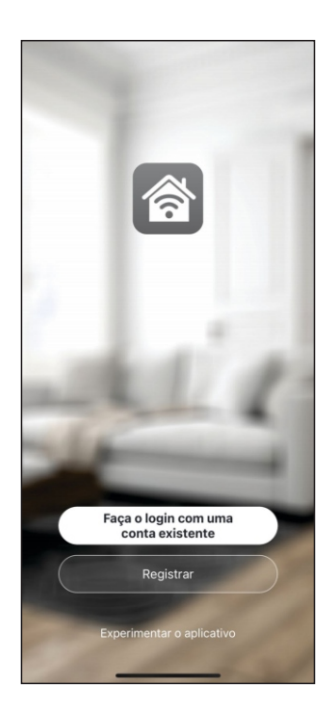

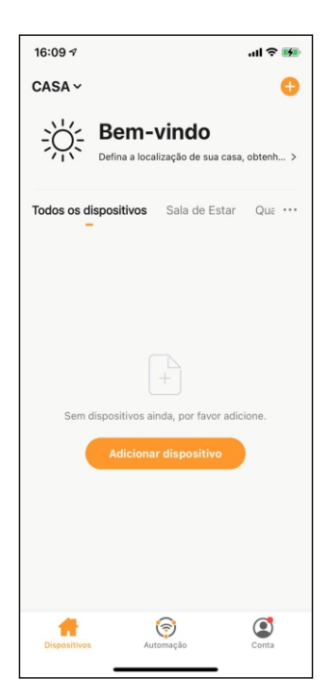

#### **1º PASSO**

Acesse sua loja de aplicativos (Google Play ou Apple Store) e procure pelo **AGL Home** e faça a instalaçãodoaplicativo.

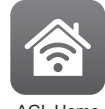

AGL Home

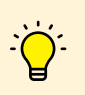

*O Aplicativo AGL Home é gratuito e compatível com dispositivos móveis que tenham o suporte ao iOS 8.0 ou superioreAndroid4.4ousuperior.*

#### **2º PASSO**

Umavez instaladovocê jápodeacessaroaplicativo.Casovocê já tenha uma conta **AGL Home**, basta clicar no botão para fazer login com uma conta existente.

Seaindanãotemumaconta, clique em*Registrar*e sigaospassos no próprio aplicativo.

É necessário ter um e-mail para receber o código de validação. Somente com este código que o aplicativo é instalado e fica disponível para incluir dispositivos.

#### **3º PASSO**

Após registrar sua conta no **AGL Home**, você já pode adicionar sua fechadura N12 no aplicativo. O menu de inclusão é exibido comonaimagemaolado.

Se você já tinha uma conta criada anteriormente e fez o login por ela, o sistema resgata todos os dispositivos instalados nessa contaecolocanomeuprincipalautomaticamente.

Em qualquer uma das situações anteriores, clique em *Adicionar* dispositivo e siga os próximos passos para adicionar a N12.

#### *Atenção:*

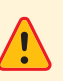

*A opção de conta 'Experimentar o aplicativo' não deve ser usada para incluir dispositivos. Esta conta é temporária e todo seu conteúdoseperdeaofecharoaplicativo.*

*Fazer o pareamento neste tipo de conta pode causar a perda da gestão administrativa do dispositivo e para recuperar a gestão é necessárioenviarodispositivoparafábrica.*

#### ADICIONANDO A FECHADURA NO APLICATIVO AGL HOME

- 1. Lique / ative o bluetooth do seu smartphone.
- 2. No teclado numérico da sua N12, tecle 8# (para ativar o bluetooth)
- 3. Clique no ícone '+' no canto superior direito ou na tarja 'Adicionar dispositivo' no centro da tela.
- 4. No menu lateral escolha 'Fechaduras'. Os modelos disponíveis são exibidos na aba direita.
- 5. Verifique se o painel numérico da fechadura está piscando. Caso não esteja, repita o passo 2.
- 6. Localize e selecione o ícone da N12.
- 7. Na próxima página, marque confirmar e clique em 'Próximo'.
- 8. O sistema comeca a varredura para encontrar a sua fechadura. Ao ser encontrada, ele mostra o ícone e o nome do dispositivo na tela.
- 9. Clique no ícone '+' para adicionar a fechadura.
- 10. Avance para finalizar a instalação da fechadura seguindo os passos mostrados na tela.

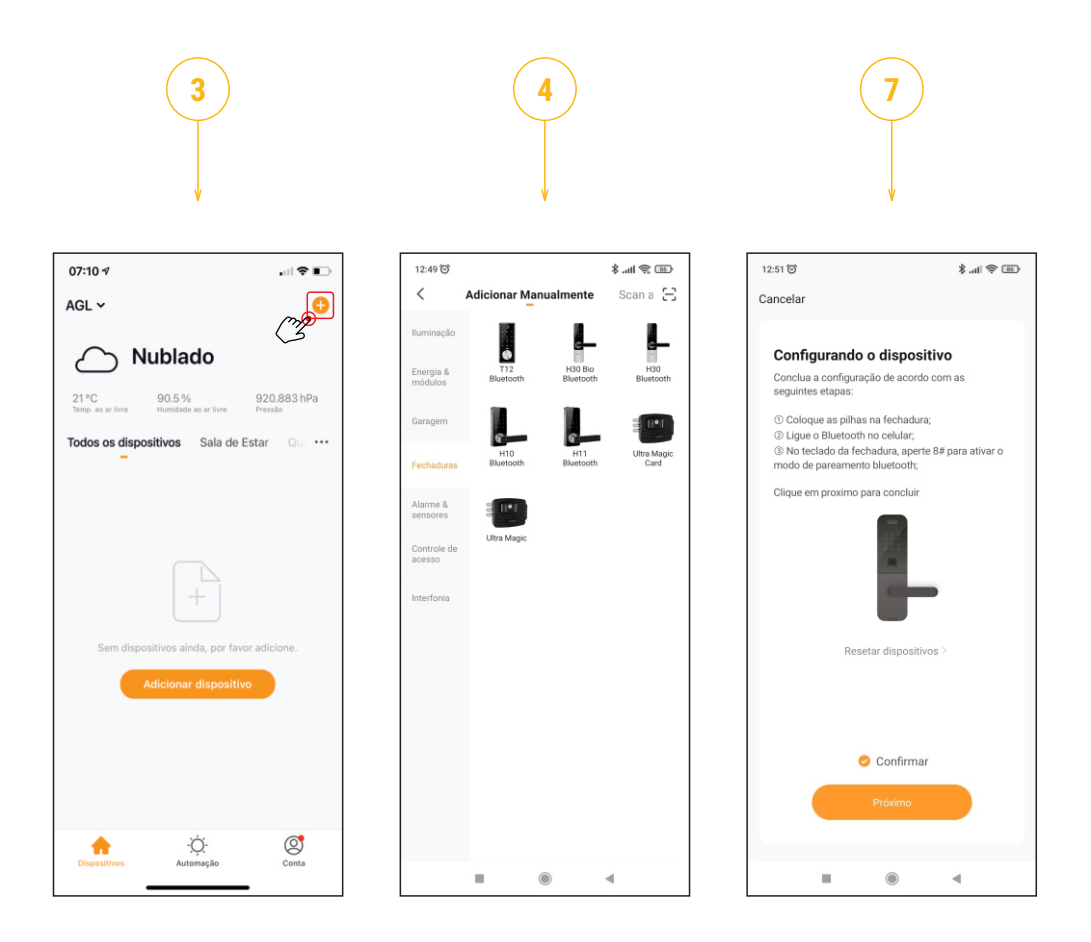

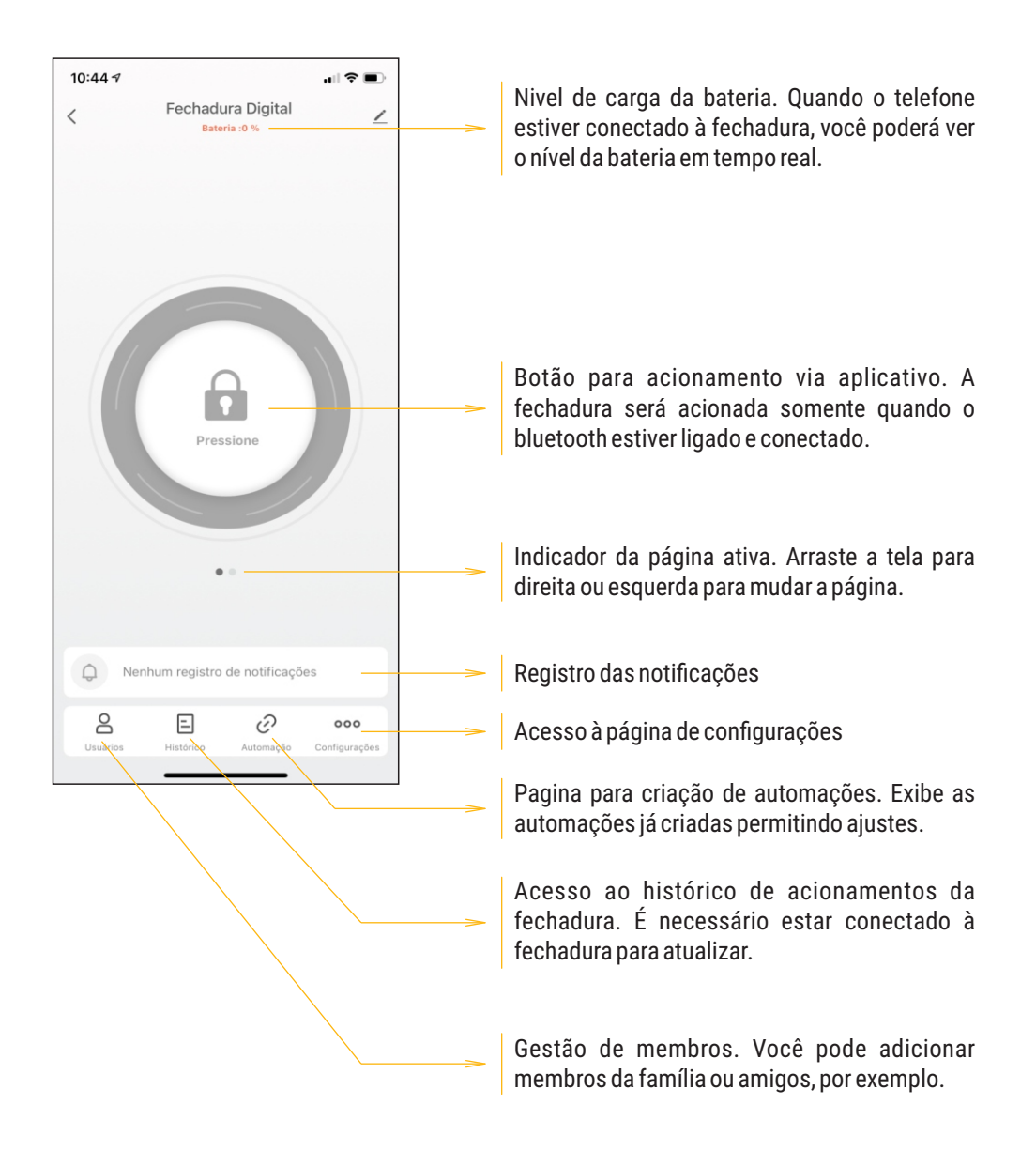

#### **CONFIGURAÇÕES**

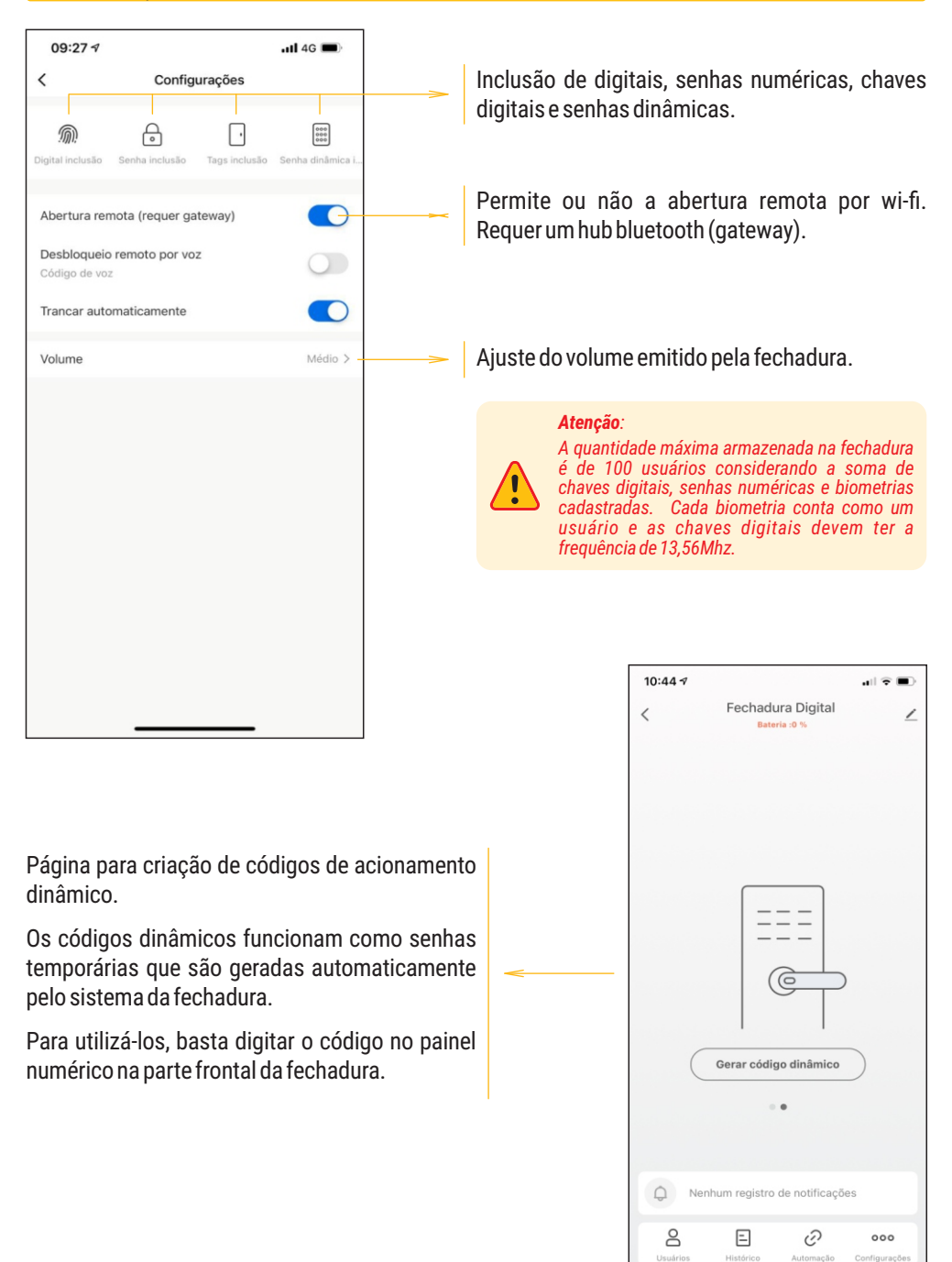

#### Certificado de Garantia

Firma-se por meio deste instrumento, a garantia contratual prevista no art. 50 do Código de Defesa do Consumidor. Reger-se-á a presente garantia pelos termos e condições abaixo expostas.

Para usufruir desta garantia, o consumidor deverá, obrigatoriamente, utilizar-se de uma das Assistências Técnicas Credenciadas AGL, especificamente aquelas que constam na relacão que se encontra no site www.aglfechaduras.com.br ou utilizar-se dos servicos da própria fábrica. Esta garantia é válida apenas no território brasileiro. O transporte de ida e volta do produto até a Assistência Técnica Autorizada ou fábrica, é de total responsabilidade do consumidor. No caso do consumidor solicitar à assistência técnica autorizada o atendimento domiciliar, deverá custear o deslocamento do técnico, não sendo as taxas referentes à visita cobertas por esta garantia.

#### I. Condições Gerais da Garantia

A presente garantia é concedida aos produtos fabricados ou comercializados pela AGL e tem vigência pelo período de 12 meses, já incluso neste o prazo da garantia legal. O período de garantia é contado a partir da data de emissão da nota fiscal de venda ao consumidor. No período de garantia a mão de obra necessária e a troca de pecas, partes e componentes é gratuita, desde que fique comprovado defeito de matéria-prima ou de fabricação. A constatação do defeito de matéria prima ou fabricação só é válida para os fins desde certificado de garantia quando verificados por Assistências Técnicas Credenciadas AGL.

#### II- Causam a exclusão imediata da Garantia

1. A não comprovação da data de compra, através de nota fiscal e do certificado de garantia preenchido.

2. Mau uso do produto.

3. O desgaste natural do produto.

4. Se o produto tiver sofrido qualquer tipo de influência de natureza química, eletromagnética, elétrica ou de animais (insetos, etc...).

5. O não cumprimento das orientações do manual do produto, ou de qualquer orientação contida no produto.

6. A violação, conserto, ajuste, instalação, reinstalação, modificação ou intervenção de qualquer natureza realizada no produto por pessoa não autorizada pela AGL.

7. A ligação do produto em rede elétrica não compatível com o produto, ou que possua grandes oscilações.

8. Se os danos ao produto forem oriundos de acidentes, sinistros, agentes da natureza (raios, inundações, desabamentos, etc...)

9. A constatação de que o problema no produto não é oriundo de defeitos relativos à matéria prima utilizada pela fábrica ou de defeitos no processo de fabricação.

#### **CONSUMIDOR:**

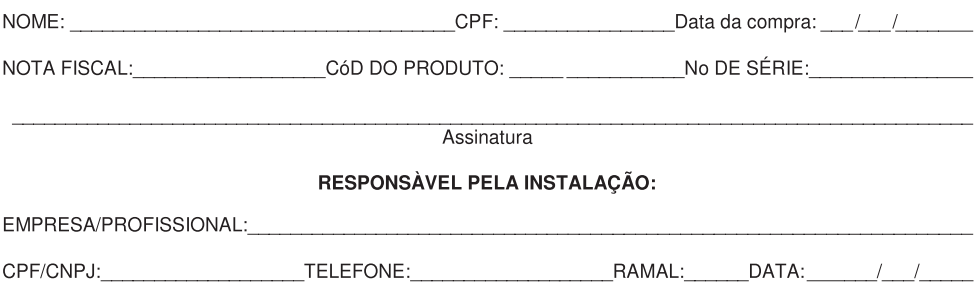

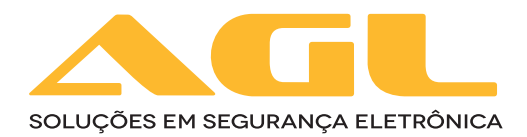

#### **AGL Eletrônicos do Brasil**

Rua Ferroviário Anísio Viriato, 330 São Judas Tadeu - Divinópolis/MG CEP 35.501-256 - Tel.: (37) 3212-1623 CNPJ: 21.725.978/0001-84 sac@aglfechaduras.com.br